# Реализация REST API в обработке 1C

Последние изменения: 2024-03-26

#### Ключевые тезисы:

- 1. [REST](https://www.cleverence.ru/support/category:747/) API работает только если при работе с ТСД используется сервер Mobile SMARTS. При прямом подключении ТСД к компьютеру через [кабель/крэдл](https://www.cleverence.ru/support/category:803/) или при обмене с учетной системой через папку использовать REST API не получится.
- 2. Функционал REST API в локальном и [глобальном](https://www.cleverence.ru/support/129038/) ядре полностью идентичен, т. е. код процедур и функций практически полностью совпадает. Поэтому, если требуются доработки, их нужно делать синхронно в 3 местах — глобальное ядро, локальное ядро УФ, локальное ядро ОФ.
- 3. Обмен данными между 1С и Mobile SMARTS реализован через [HTTP-запросы](https://ru.wikipedia.org/wiki/HTTP) из 1С в MS, все запрашиваемые данные передаются в качестве [параметров](https://ru.wikipedia.org/wiki/%25D0%259F%25D0%25B0%25D1%2580%25D0%25B0%25D0%25BC%25D0%25B5%25D1%2582%25D1%2580) запроса в формате JSON (либо в заголовках, либо в теле запроса), а сервер Mobile SMARTS возвращает ответ в виде: кода состояния и тела ответа в формате JSON.
- 4. Коды состояния бывают в диапазоне от 100 до 500 и выше, их можно разделить на следующие группы:
	- 200+: запрос успешен, в обработке используются:
		- **200 запрос успешно выполнен;**
		- 204 запрос успешно выполнен, но ответ не содержит тела. Используется при выгрузке/очистке справочников Mobile SMARTS, удалении документа Mobile SMARTS, изменении статуса документа Mobile SMARTS.
	- 300+: запрос перенаправлен на другой маршрут;
	- 400+: ошибка на стороне клиента, в обработке используются:
		- 401 не удалось авторизоваться на сервере Mobile SMARTS для выполнения запроса, например, из-за неверного логина/пароля или по причине того что истек срок действия токена, поэтому потребуется переавторизация.
	- 500+: ошибка на стороне сервера.
- 5. URI уникальный идентификатор ресурса, используется при каждом запросе. Фактически, это путь до базы вида «http (s)://[имя сервера]:[порт базы Mobile SMARTS]/api/v1».
- 6. В обработке для реализации REST API используются прикладные объекты 1С такие как:
	- **HTTPСоединение** для установления соединения с сервером Mobile SMARTS перед отправкой запросов.
	- **HTTPЗапрос** для отправки запросов серверу Mobile SMARTS.
	- **HTTPОтвет** для получения ответов от сервера Mobile SMARTS.
	- **ЧтениеJSON** и метод глобального контекста **ПрочитатьJSON ()** для преобразования ответа от сервера MS в структуру, массив, соответствие и т. д.
	- **ЗаписьJSON**, **ПараметрыЗаписиJSON** и метод глобального контекста **ЗаписатьJSON ()** — для формирования тела запроса из параметров в формат JSON.
- 7. В базе Mobile SMARTS может быть включена авторизация, тогда для выполнения HTTP-запросов необходимо будет каждый раз авторизовываться, есть 2 варианта авторизации:
	- BASIC авторизация в этом случае при каждом HTTP-запросе нужно будет отправлять логин и пароль
- Авторизация с использованием токена при первом HTTP-запросе передаются логин и пароль, а сервер MS возвращается токен уникальный идентификатор сессии (access token), который при последующих НТТР-запросах можно будет использовать вместо передачи логина и пароля. Срок действия токена (т.е. сессии) ограничен, поэтому для обновления токена при первом запросе сервер Mobile SMARTS дополнительно возвращает «токен обновления» (refresh token) — он нужен для получения нового токена после истечения срока действия текущего токена.
- 8. Для выполнения всех запросов используется единый метод REST API Выполнить Метод (), который подготавливает запрос к выполнению, в него передаются URI, имя метода, параметры метода и отправляемые данные. Далее, из этого метода вызывается вспомогательный метод «REST API ВыполнитьНТТРЗапрос ()», которые устанавливает соединение с сервером MS, сериализует данные для отправки в JSON, выполняет запрос, получает ответ от сервера MS и десериализует его из JSON.
- 9. Всего при обмене данными между 1С и Mobile SMARTS используются 5 видов HTTP-запросов: GET, POST, PATCH, PUT и DELETE.
	- GET используется для получения со стороны севера определенного ресурса (настройку Mobile SMARTS, документ, список документов Mobile SMARTS, метаданные базы Mobile SMARTS). Если вы производите этот запрос, сервер ищет информацию и отправляет ее вам назад. По сути, он производит операцию чтения на сервере. Дефолтный тип запросов.
	- POST нужен для создания определенного ресурса на сервере. Сервер создает в базе данных новую сущность и оповещает вас, был ли процесс создания успешным. По сути, это операции создания настройки Mobile SMARTS, документа Mobile SMARTS, выгрузки справочников Mobile **SMARTS.**
	- РИТ и РАТСН используются для обновления определенной информации на сервере, например, статуса документа Mobile SMARTS. В таком случае сервер просто изменяет информацию существующих сущностей в базе данных и оповещает об успехе выполнения операции.
	- DELETE как и следует из названия, удаляет указанную сущность из базы (удаление настройки Mobile SMARTS, документа Mobile SMARTS, очистка справочника Mobile SMARTS) или сигнализирует об ошибке, если такой сущности в базе не было.

Функции для обмена данными и HTTP-методы, которые выполняются в следующих функциях:

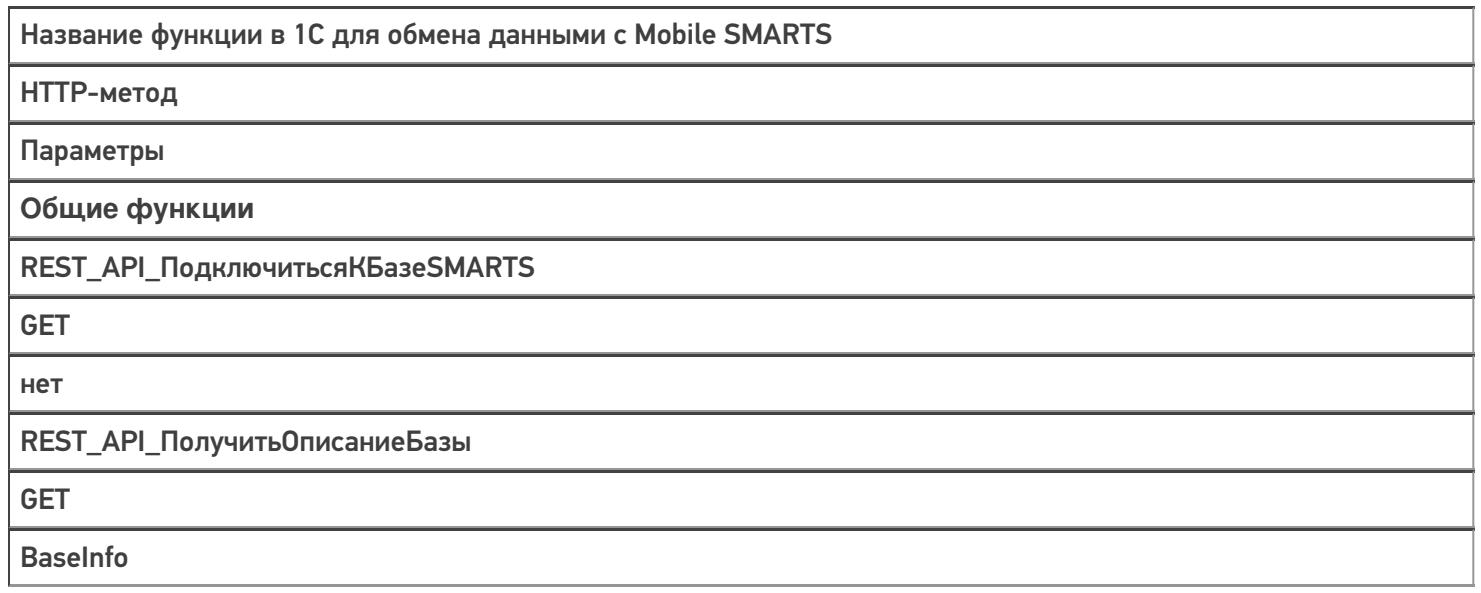

# REST\_API\_ПолучитьТокенSMARTS

GET

username = Логин password = Пароль

## **Работа с настройками**

REST\_API\_ПолучитьЗначениеНастройки БазыSMARTS

**GET** 

«CustomSettings («+ КлючНастройки + «)»

REST\_API\_ЗаполнитьНастройкиSMARTS

**GET** 

CustomSettings

REST\_API\_ЗаписатьНастройкиSMARTS

POST

CustomSettings name = КлючНастройки value = ЗначениеНастройки

REST\_API\_УдалитьНастройкиSMARTS

DELETE

«CustomSettings («+ КлючНастройки + «)»

**Работа со справочниками**

REST\_API\_ВыгрузитьТаблицуНаСервер **SMARTS** 

## **POST**

Для начала выгрузки:

- 1. для номенклатуры «Products/BeginUploadProducts»
- 2. для ячеек «Cells/BeginUpdate»
- 3. для прочих сравочников «Tables/"+ИмяТаблицыENG+
- 4. «/BeginOverwrite»

Для выгрузки данных:

- 1. для номенклатуры «Products/AddProductsToUpload»
- 2. для ячеек «Cells»
- 3. для прочих справочников «Tables/"+ИмяТаблицыENG

При ошибке в процессе выгрузки:

- 1. для номенклатуры «Products/ResetUploadProducts»
- 2. для ячеек «Cells/ResetUpdate»
- 3. для прочих справочников «Tables/"+ИмяТаблицыENG+
- 4. «/ResetOverwrite»

Для окончания выгрузки

- 1. для номенклатуры «Products/EndUploadProducts»
- 2. для ячеек «Cells/EndUpdate»
- 3. для прочих справочников «Tables/"+ИмяТаблицыENG+"/EndOverwrite»

REST\_API\_ОчиститьТаблицуНаСервере **SMARTS** 

**POST** 

Аналогично процессу выгрузки, только без п. 2, т. е., фактически не

- выгружаем в таблицу никаких данных: Для начала очистки:
- 1. для номенклатуры «Products/BeginUploadProducts»
- 2. для ячеек «Cells/BeginUpdate»
- 3. для прочих сравочников «Tables/"+ИмяТаблицыENG+
- 4. «/BeginOverwrite»

Для окончания очистки

- 1. для номенклатуры «Products/EndUploadProducts»
- 2. для ячеек «Cells/EndUpdate»
- 3. для прочих справочников «Tables/"+ИмяТаблицыENG+
- 4. «/EndOverwrite»

Работа с документами

REST\_API\_Получить Метаданные **ДокументовМS** 

#### **GET**

Получение списка типов документов - «DocTypes?\$expand=tables»

- 1. Получение реквизитов шапки документа «DocTypes ('» +
- 2. СтруктураДокумента.uni + «')?\$expand=fields»
- 3. Получение реквизитов табличной части документа «DocTypes ('» +
- 4. СтруктураДокумента.uni + «')?\$expand=columns»
- 5. Получение списка доп.таблиц, которые не определены в метаданных
- 6. документа, но существуют у самого экземпляра документа «DocTypes ('» + СтруктураДокумента.uni + «')?\$expand=tables (\$expand=fields)»

Получение списка доп.таблиц — «TablesInfo» Получение списка пользователей — «Users» Получение списка устройств — «Devices»

REST API Получить Список Документов На **СервереSMARTS** 

**GET** 

«Docs?\$expand=declaredItems.currentItems. extendedFields»

REST\_API\_ПолучитьДанныеДокументаНа **СервереSMARTS** 

**GET** 

«Docs/"+UniДокумента+"("+ID\_Документа+"')?\$expand=declaredItems, currentItems, combinedItems, extendedFields, tables (\$expand=rows)»

## REST API Записать Документ В Базу SMARTS

**POST** 

- 1. Редактировать/добавить документ «Docs» + данные документа
- 2. Выгрузить табличную часть, например, declareditems «Docs ("+idДокумента+")/declareditems»
- 3. Принудительное сохранение документа, когда
- все строки уже загружены «Docs ("+idДокумента+"')/EndUpdate»

REST\_API\_УдалитьДокументНаСервере **SMARTS** 

## **DELETE**

«Docs ("+ID Документа+")»

REST\_API\_УстановитьСтатусДокументаНа **СервереSMARTS** 

## **PATCH**

«Docs ("+ID\_Документа+"')»

Примеры запросов и ответов, используемые при обмене между 1С и Mobile SMARTS:

10.0.0.29

- пример IP-адреса сервера Mobile SMARTS

e1fc20aa-ff42-47df-9e5b-a94ba38b8935

— пример ID базы Mobile SMARTS

# **REST\_API\_ПодключитьсяКБазеSMARTS**

Строка запроса:

## <http://10.0.0.29:10501/e1fc20aa-ff42-47df-9e5b-a94ba38b8935/api/v1>

## Заголовки:

Content-Type: application/json

Тело запроса:

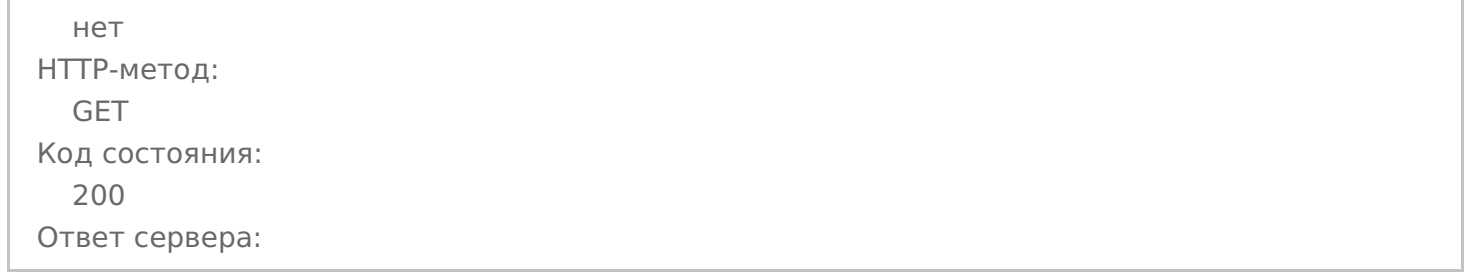

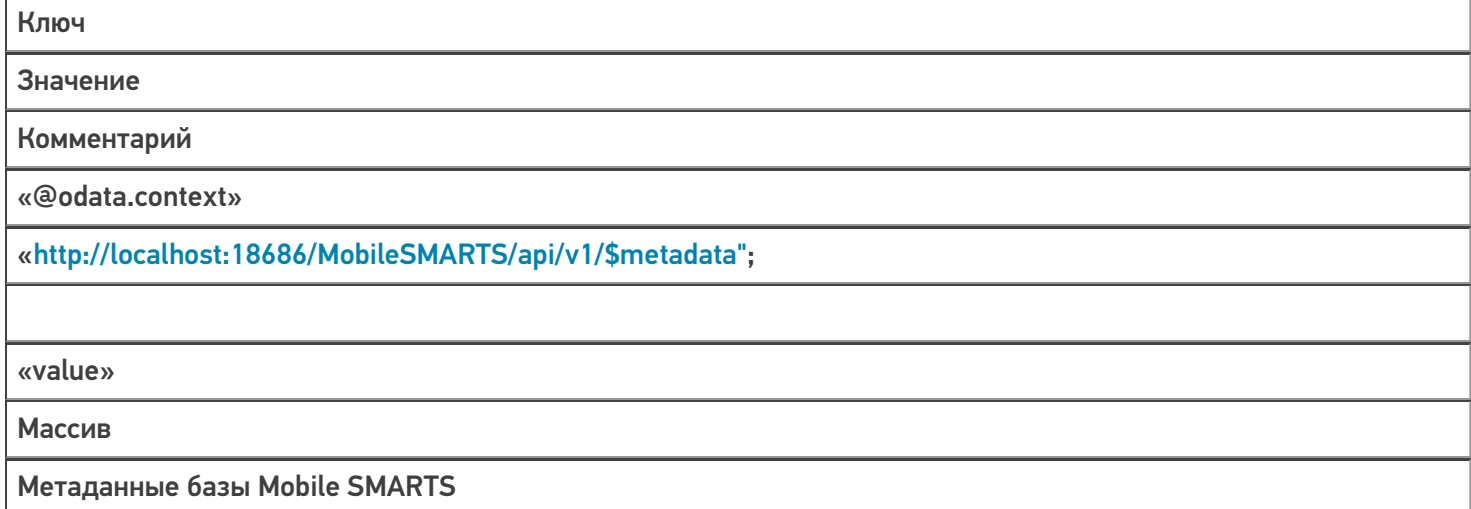

## **REST\_API\_ПолучитьТокенSMARTS**

Строка запроса:

[http://10.0.0.29:10501/e1fc20aa-ff42-47df-9e5b-a94ba38b8935/api/v1/session?username=Логин&pa…](http://10.0.0.29:10501/e1fc20aa-ff42-47df-9e5b-a94ba38b8935/api/v1/session?username=%D0%9B%D0%BE%D0%B3%D0%B8%D0%BD&password=%D0%9F%D0%B0%D1%80%D0%BE%D0%BB%D1%8C)

Заголовки:

Content-Type: application/json

нет HTTP-метод: GET Код состояния: 200 Ответ сервера:

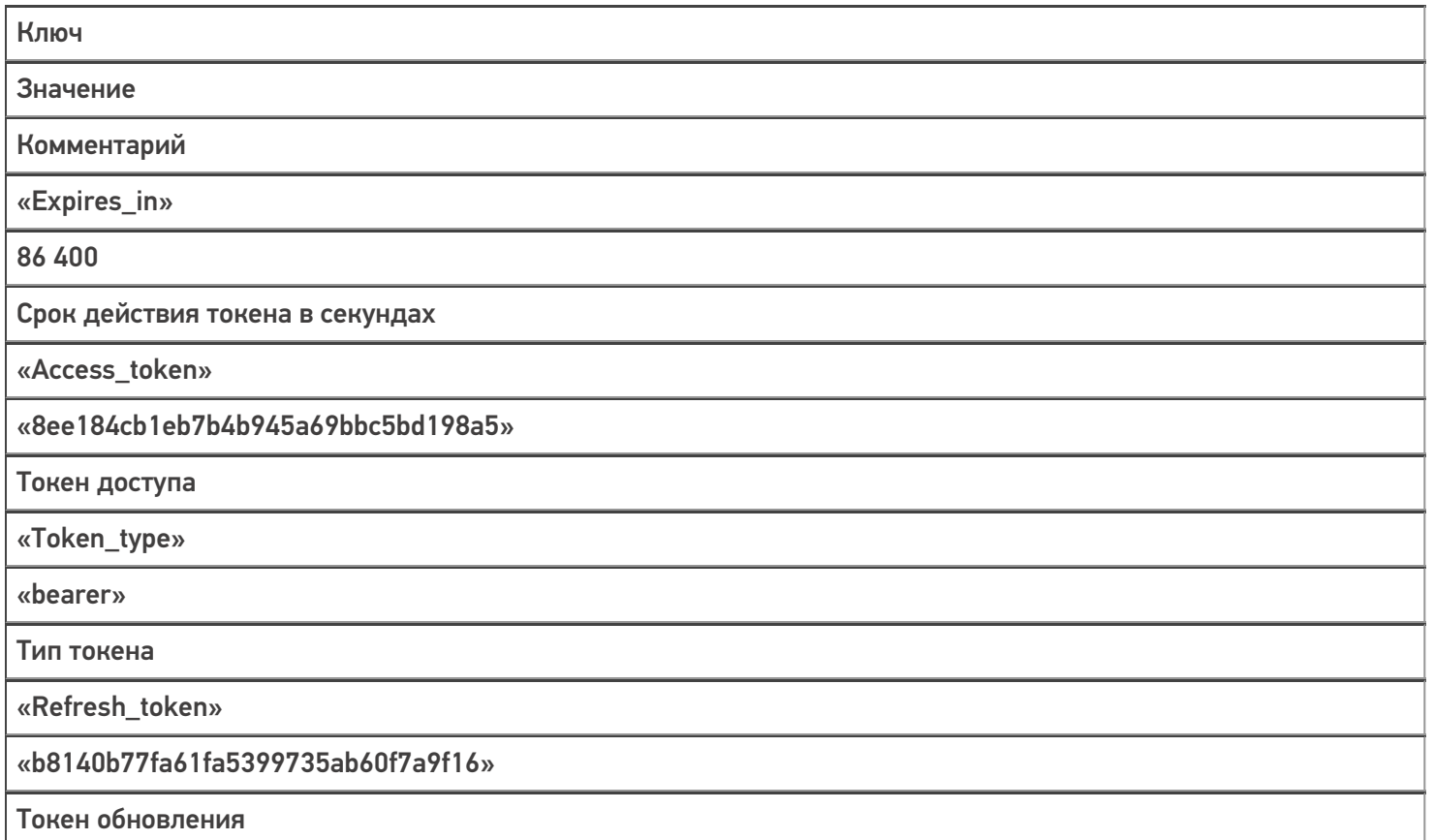

# **REST\_API\_ПолучитьОписаниеБазы**

Строка запроса:

# <http://10.0.0.29:10501/e1fc20aa-ff42-47df-9e5b-a94ba38b8935/api/v1/BaseInfo>

Заголовки:

Content-Type: application/json

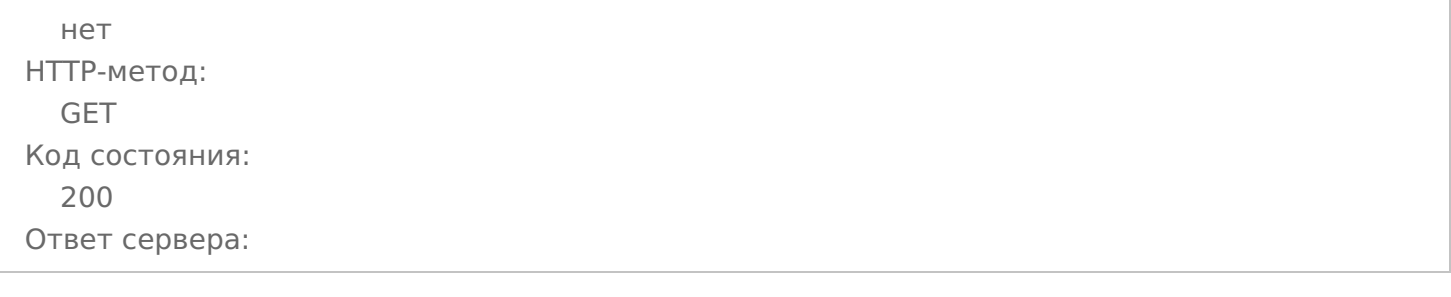

Ключ

Значение

Комментарий

«folder»

«C:\ProgramData\Cleverence\Базы Mobile SMARTS\Склад 15, Полный с Кировкой»

«@odata.context»

«[http://localhost:18686/MobileSMARTS/api/v1/\\$metadata#BaseInfo"](http://localhost:18686/MobileSMARTS/api/v1/$metadata#BaseInfo%22);

«id»

«e1fc20aa-ff42-47df-9e5b-a94ba38b8935»

«name»

«Склад 15, Полный с Кировкой»

«connectionQRCode»

«[http://10.0.0.29:10501/e1fc20aa-ff42-47df-9e5b-a94ba38b8935?altip=VM-WIN10-USR-12"](http://10.0.0.29:10501/e1fc20aa-ff42-47df-9e5b-a94ba38b8935?altip=VM-WIN10-USR-12%22);

«appId»

«212E5362-5969-40DC-9781-CB7B8AB811DB»

«appName»

«Склад 15, Полный с Кировкой»

«allConnectionStrings»

Массив

Все возможные варианты строки соединения с базой

«comment»

«appDescription»

Соответствие

Информация о продукте: наименование, ID приложения, версия платформы, ссылки на интернет-ресурсы, комментарий

«appInstanceSettings»

Соответствие

Информация о настройках сервера

## REST API Получить Значение Настройки Базы SMARTS

Строка запроса:

## http://10.0.0.29:10501/e1fc20aa-ff42-47df-9e5b-a94ba38b8935/api/v1/CustomSettings ('ИмяИнтегр...

Заголовки:

Content-Type: application/json

Тело запроса:

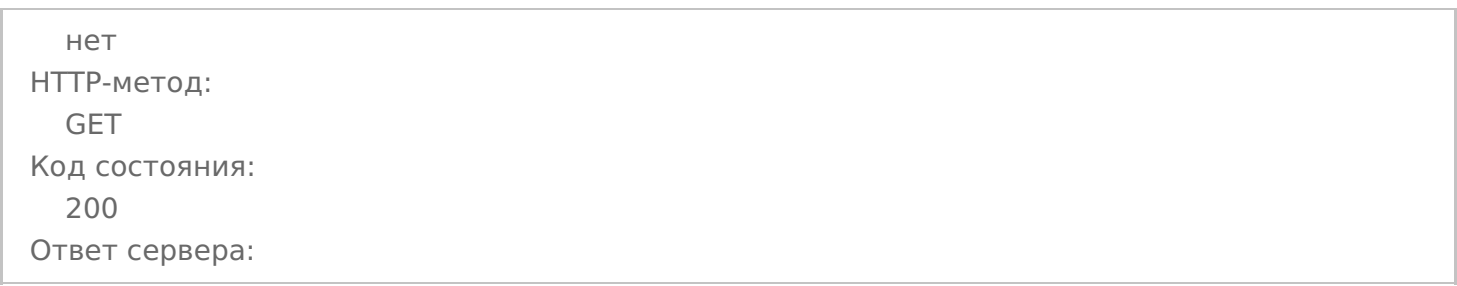

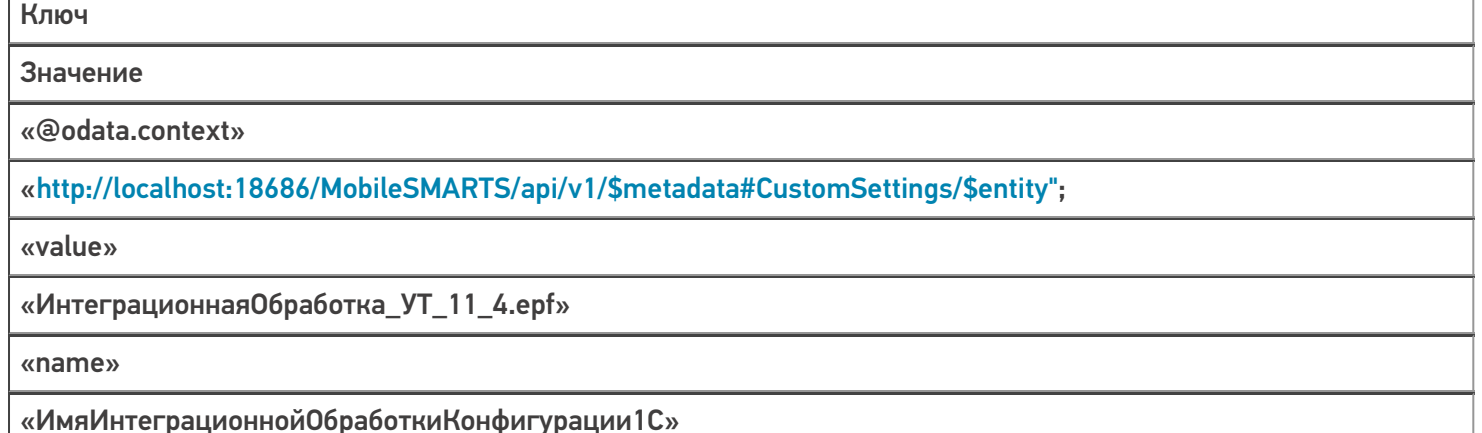

# REST API Заполнить Настройки SMARTS

Строка запроса:

#### http://10.0.0.29:10501/e1fc20aa-ff42-47df-9e5b-a94ba38b8935/api/v1/CustomSettings?\$filter=name eq

'ИспользоватьШаблоныВесовогоТовара' or name eq 'ПрефиксКодаВесовогоТовара' or name eq 'ДлинаКодаВесовогоТовара' ог name eq 'ЧислоЗнаковПослеЗапятойВесТовара' ог name eq 'ПрефиксВключенВКодВесовогоТовара' ог name eq 'РазмерПорцииНоменклатуры' ог name eq 'ВыгружатьНоменклатуруДокументаПередВыгрузкойДокумента' or name eq 'Установить Поиск По Наименованию И Артикулу' or name eq 'Выгружать Номенклатуру Сразу' or name eq

'ВыгружатьКонтрагентовСразу'

Заголовки:

**Content-Type: application/json** 

нет HTTP-метод: GET Код состояния: 200 Ответ сервера:

## Ключ

Значение

Комментарий

«@odata.context»

«[http://localhost:18686/MobileSMARTS/api/v1/\\$metadata#CustomSettings"](http://localhost:18686/MobileSMARTS/api/v1/$metadata#CustomSettings%22);

«value»

Массив

Массив значений запрашиваемых настроек

## **REST\_API\_ЗаписатьНастройкиSMARTS**

Строка запроса:

## <http://10.0.0.29:10501/e1fc20aa-ff42-47df-9e5b-a94ba38b8935/api/v1/CustomSettings>

Заголовки:

Content-Type: application/json

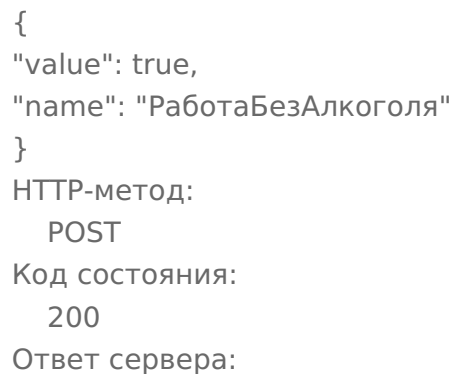

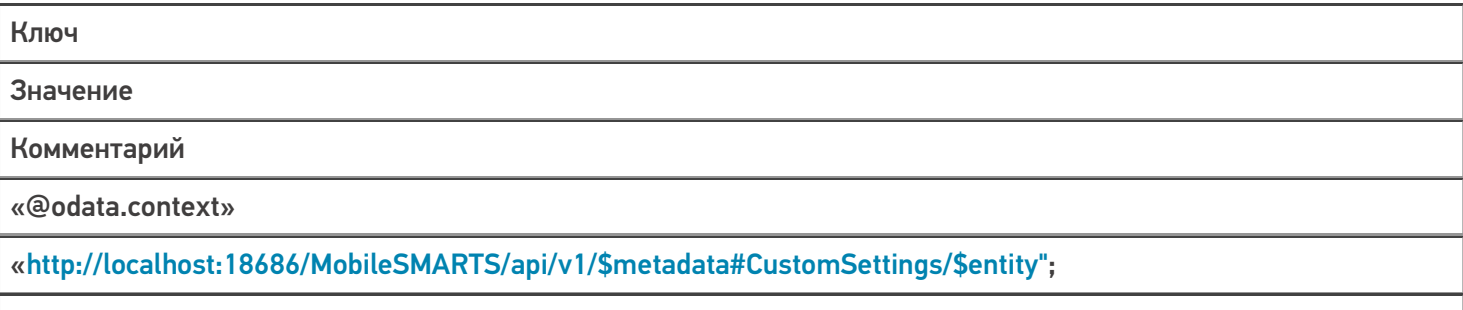

«value»

Истина

Значение настройки

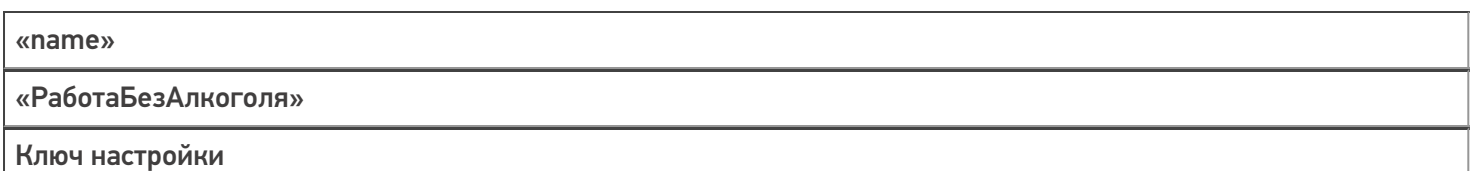

## REST\_API\_Удалить Настройки SMARTS

Строка запроса:

http://10.0.0.29:10501/e1fc20aa-ff42-47df-9e5b-a94ba38b8935/api/v1/CustomSettings ('Настройки...

Заголовки:

Content-Type: application/json

#### Тело запроса:

нет НТТР-метод: **DELETE** Код состояния: 204 Ответ сервера: нет

## REST API Выгрузить Таблицу На Сервер SMARTS

Будут выполнены 3 запроса: начать выгрузку, выгрузка, завершить выгрузку (или прервать выгрузку, в случае ошибки), пример дан для выгрузки номенклатуры. В случае выгрузки ячеек или дополнительных таблиц будут изменяться только наименования методов (см. таблицу выше), все остальное выполняется по тому же алгоритму

## Запрос 1 — Начать выгрузку

Строка запроса:

http://10.0.0.29:10501/e1fc20aa-ff42-47df-9e5b-a94ba38b8935/api/v1/Products/BeginUploadProducts

Заголовки:

**Content-Type: application/json** 

Тело запроса:

 $\{$ "Ischema": [ "Product.Name". "Product.Barcode". "Droduct 2To Envaria"

inouuccionor pyrinais "Product.Marking", "Product.Весовой", "Product. Маркировка", "Packing.Barcode", "Packing.ИмяХарактеристики", "Packing.Name", "Packing.UnitsQuantity", "Product.Алко", "Packing.АлкоКод", "Packing.АлкоОбъем", "Packing.АлкоКрепость", "Product.АлкоМарк", "Packing.АлкоПроизводитель", "Packing.АлкоПроизвИНН", "Packing.АлкоПроизвКПП", "Packing.THВЭД", "Packing.Бренд", "Packing.Bepx", "Packing.Вид", "Packing.Импортер", "Packing. Размер", "Packing. ИНН", "Packing.ИсходныйGTIN", "Packing.Низ", "Packing. Подкладка", "Packing.Производитель", "Packing. Страна Производства", "Packing.Цвет", "Packing.price", "Packing.qty", "Product.ПоХарактеристикам", "Product.ПоСериям", "Product.ПоСН", "Product.Id", "Product.BasePackingId", "Packing.ИдХарактеристики", "Packing.Id", "Packing.ИдЕдиницыИзмерения", "Product.КлючХарактеристик", "Product.КлючСерий", "Packing.ИдСерии"  $\mathbb{L}$ "rewriteProductsBook": true. "useFullTextSearch": true  $\lambda$ НТТР-метод: **POST** Код состояния: 204 Ответ сервера: нет

## Запрос 2 — Начать выгрузку

Строка запроса:

# <http://10.0.0.29:10501/e1fc20aa-ff42-47df-9e5b-a94ba38b8935/api/v1/Products/AddProductsToUpload>

Заголовки:

Content-Type: application/json

## Тело запроса:

{ "flds": [ "Х-77890 Стинол Завод бытовой техники", "000000094", "false", "Х-77890", "false",  $\mathbf{m}$ "2000000058078", "",  $"$ ШТ", "1", "false", "", "0", "0", "false", "", "", "", "", "Стинол", "", "",  $\begin{array}{c} \text{iii} \\ \end{array}$  $\sim$ "", "2000000058078", "", "", "Завод бытовой техники", "", "", "0", "8", "false", "false", "false", "cbcf4934-55bc-11d9-848a-00112f43529a",

```
CLEVERENCE.RU — 14/27
```

```
"bd72d926-55bc-11d9-848a-00112f43529a",
"",
"bd72d926-55bc-11d9-848a-00112f43529a",
"bd72d926-55bc-11d9-848a-00112f43529a",
"",
"9c556d55-720f-11df-b436-0015e92f2802",
\bar{\rm H} H
]
}
HTTP-метод:
  POST
Код состояния:
  204
Ответ сервера:
нет
```
Запрос 3 — Завершить выгрузку / прервать выгрузку

Строка запроса:

<http://10.0.0.29:10501/e1fc20aa-ff42-47df-9e5b-a94ba38b8935/api/v1/Products/EndUploadProducts> (для завершения выгрузки)

<http://10.0.0.29:10501/e1fc20aa-ff42-47df-9e5b-a94ba38b8935/api/v1/Products/ResetUploadProducts> (для прерывания выгрузки)

Заголовки:

Content-Type: application/json

Тело запроса:

```
нет
HTTP-метод:
  POST
Код состояния:
  204
Ответ сервера:
нет
```
## **REST\_API\_ОчиститьТаблицуНаСервереSMARTS**

Аналогично процессу выгрузки, только без запроса 2, т. е., фактически, не выгружаем в таблицу никаких данных:

**REST\_API\_ПолучитьМетаданныеДокументовMS** — состоит из 7 запросов

Запрос1 — Получение списка типов документов

Строка запроса:

[http://10.0.0.29:10501/e1fc20aa-ff42-47df-9e5b-a94ba38b8935/api/v1/DocTypes?\\$expand=tables](http://10.0.0.29:10501/e1fc20aa-ff42-47df-9e5b-a94ba38b8935/api/v1/DocTypes?$expand=tables)

#### Заголовки:

## CLEVERENCE.RU — 15/27

## Content-Type: application/json

## Тело запроса:

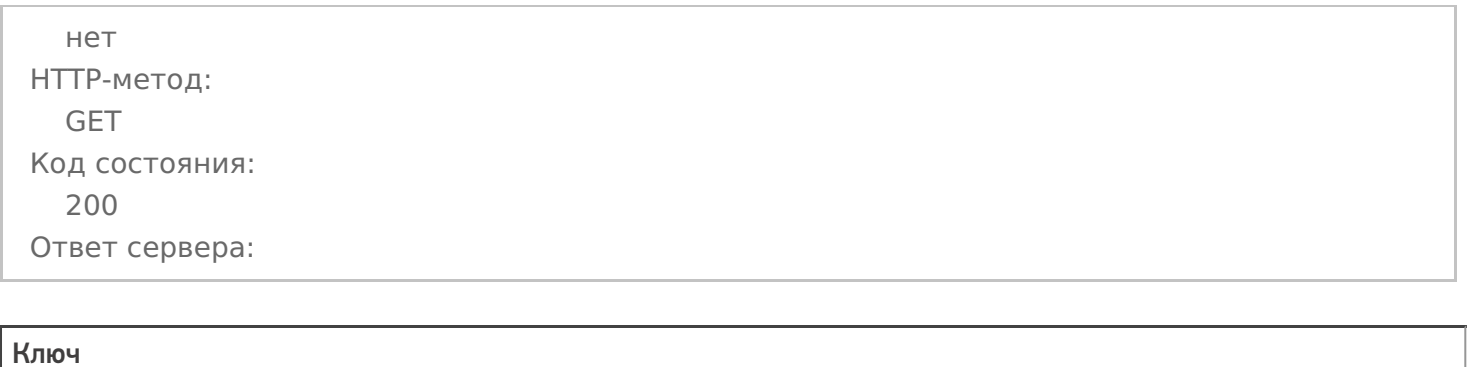

Значение

Комментарий

«@odata.context»

«[http://localhost:18686/MobileSMARTS/api/v1/\\$metadata#DocTypes";](http://localhost:18686/MobileSMARTS/api/v1/$metadata#DocTypes%22)

«value»

Массив

Массив метаданных документов Mobile SMARTS

# Запрос 2 — Получение метаданных и реквизитов шапки документа на примере документа «Агрегация»

Строка запроса:

[http://10.0.0.29:10501/e1fc20aa-ff42-47df-9e5b-a94ba38b8935/api/v1/DocTypes](http://10.0.0.29:10501/e1fc20aa-ff42-47df-9e5b-a94ba38b8935/api/v1/DocTypes() ('Agregaciya&…

Заголовки:

Content-Type: application/json

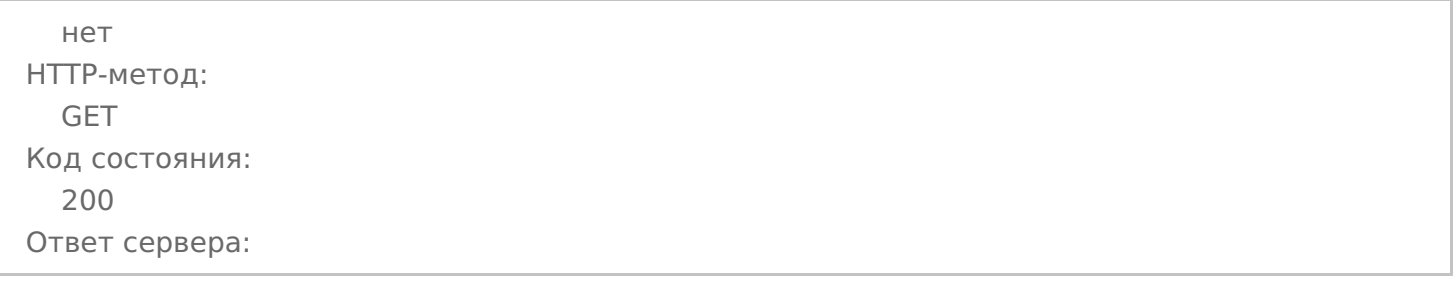

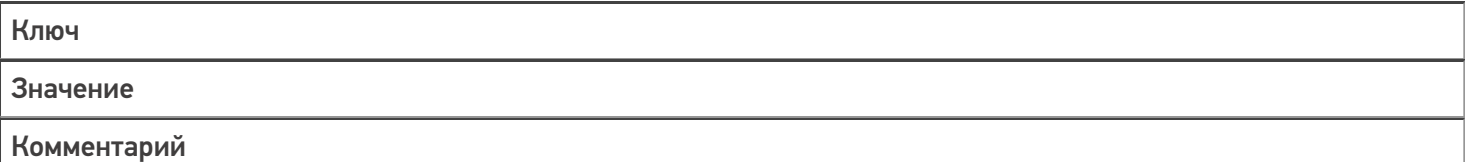

«@odata.context»

## «http://localhost:18686/MobileSMARTS/api/v1/\$metadata#DocTypes/\$entity";

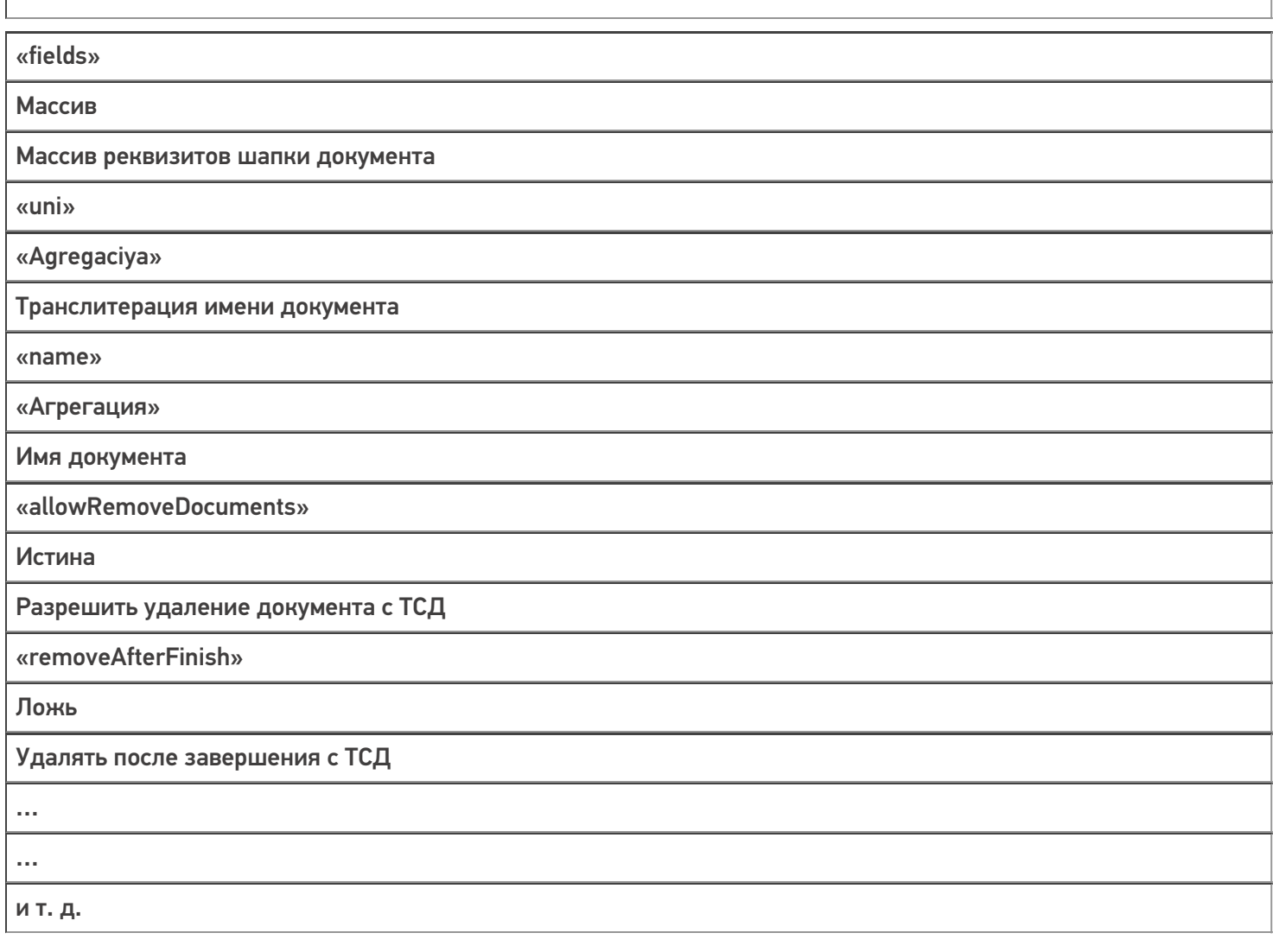

# Запрос 3 — Получение метаданных и реквизитов табличной части документа на примере документа «Агрегация»

Строка запроса:

# http://10.0.0.29:10501/e1fc20aa-ff42-47df-9e5b-a94ba38b8935/api/v1/DocTypes ('Agregaciya&...

Заголовки:

Content-Type: application/json

# Тело запроса:

нет НТТР-метод: **GET** Код состояния: 200 Ответ сервера: Ключ

Значение

Комментарий

«@odata.context»

«http://localhost:18686/MobileSMARTS/api/v1/\$metadata#DocTypes/\$entity";

«columns»

Массив

Массив реквизитов табличной части документа

«uni»

«Agregaciya»

Транслитерация имени документа

«name»

«Агрегация»

Имя документа

«allowRemoveDocuments»

Истина

Разрешить удаление документа с ТСД

«removeAfterFinish»

Ложь

Удалять после завершения с ТСД

 $\ddotsc$  $\ddotsc$ ит. д.

Запрос 4 — Получение списка доп.таблиц, которые не определены в метаданных документа, но существуют у самого экземпляра документа на примере документа »Агрегация»

Строка запроса:

http://10.0.0.29:10501/e1fc20aa-ff42-47df-9e5b-a94ba38b8935/api/v1/DocTypes ('Agregaciya&...

Заголовки:

**Content-Type: application/json** 

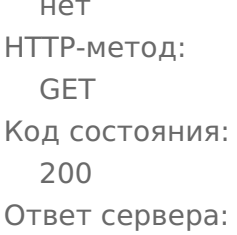

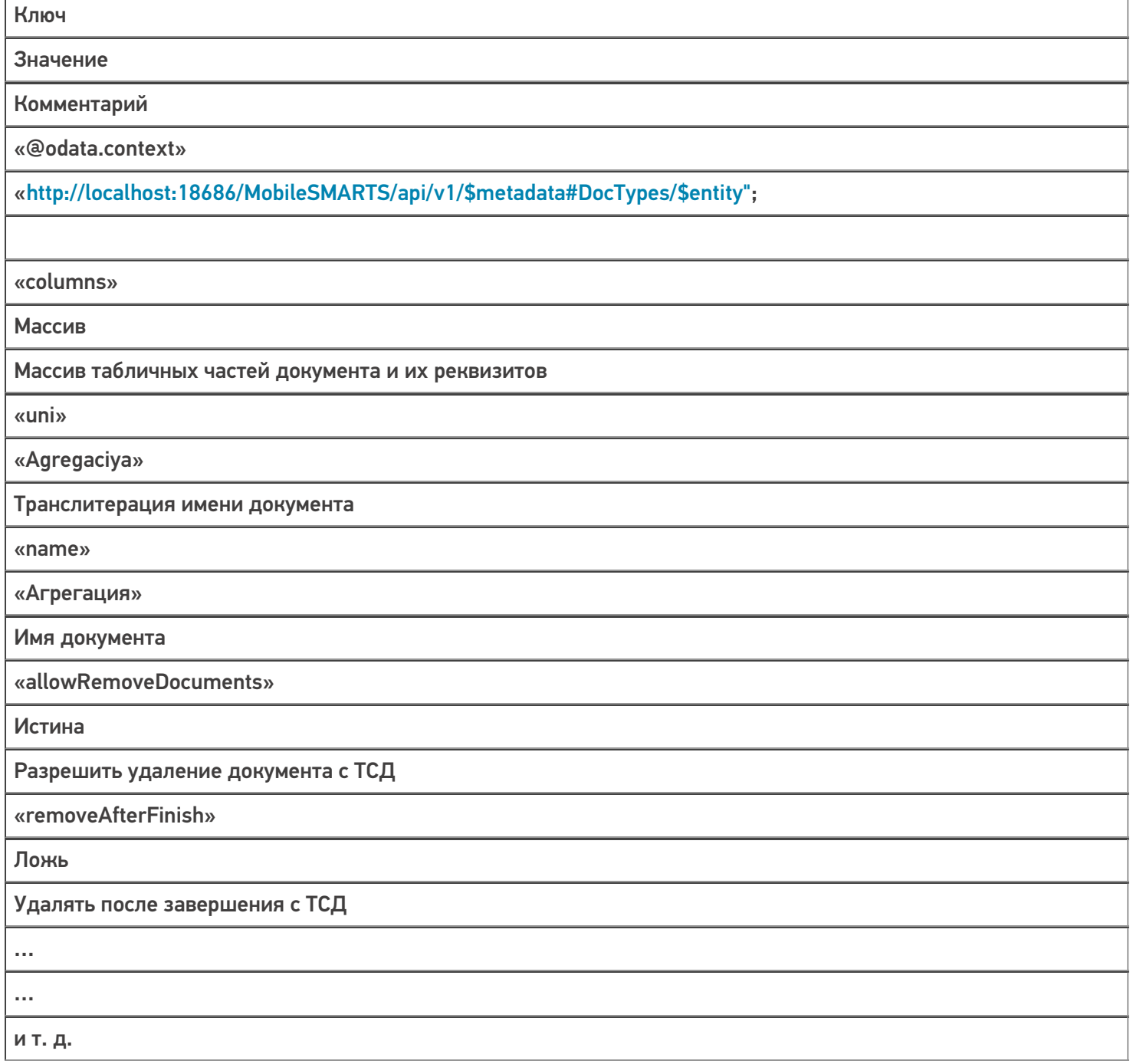

# Запрос 5 — Получение списка дополнительных таблиц

Строка запроса:

# http://10.0.0.29:10501/e1fc20aa-ff42-47df-9e5b-a94ba38b8935/api/v1/TablesInfo

Заголовки:

Content-Type: application/json

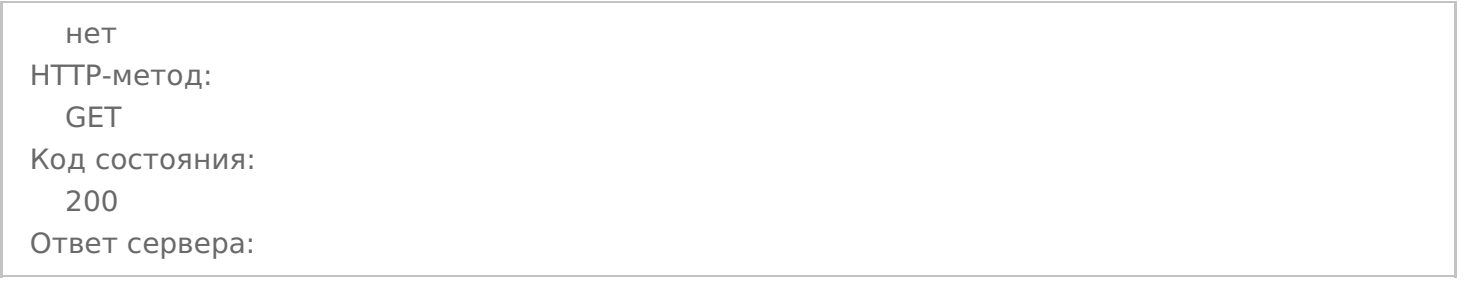

## Ключ

Значение

Комментарий

«@odata.context»

«[http://localhost:18686/MobileSMARTS/api/v1/\\$metadata#TablesInfo";](http://localhost:18686/MobileSMARTS/api/v1/$metadata#TablesInfo%22)

«value»

Массив

Массив метаданных дополнительных таблиц Mobile SMARTS

## Запрос 6 -— Получение списка пользователей — «Users»

Строка запроса:

## <http://10.0.0.29:10501/e1fc20aa-ff42-47df-9e5b-a94ba38b8935/api/v1/Users>

Заголовки:

Content-Type: application/json

Тело запроса:

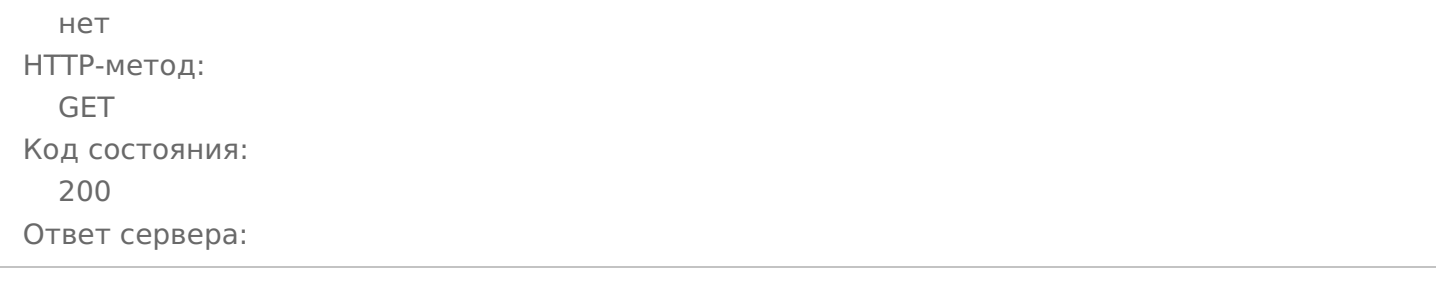

Ключ

Значение

Комментарий

«@odata.context»

«[http://localhost:18686/MobileSMARTS/api/v1/\\$metadata#Users";](http://localhost:18686/MobileSMARTS/api/v1/$metadata#Users%22)

«value»

Массив

Массив метаданных пользователей Mobile SMARTS

## Запрос 7 — Получение списка устройств — «Devices»

Строка запроса:

## <http://10.0.0.29:10501/e1fc20aa-ff42-47df-9e5b-a94ba38b8935/api/v1/Devices>

Заголовки:

Content-Type: application/json

Тело запроса:

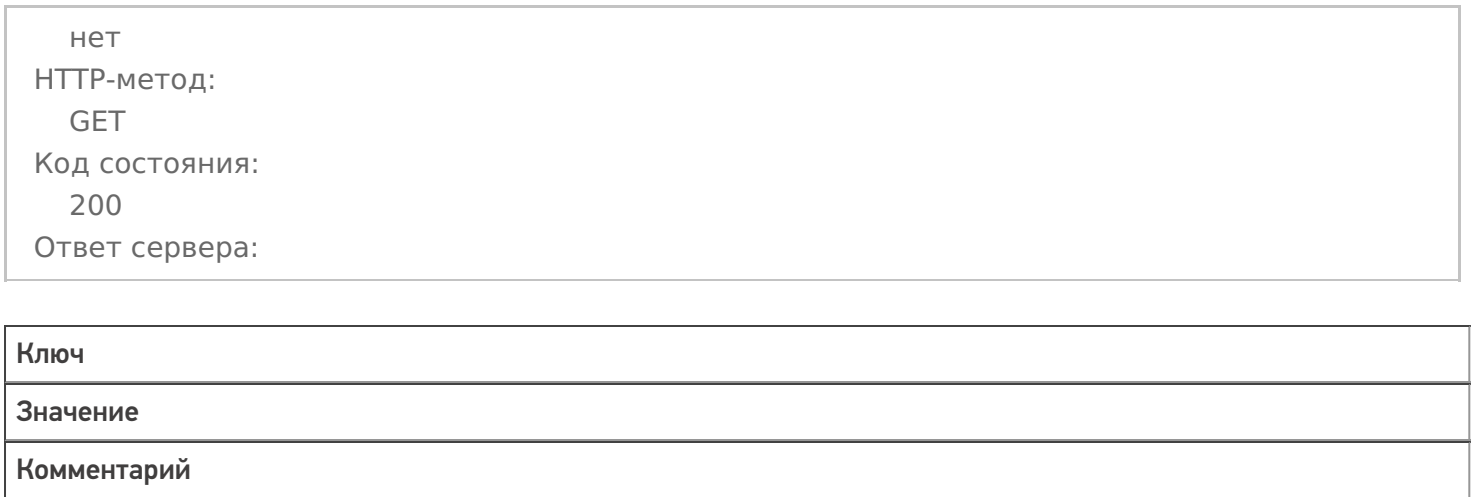

«@odata.context»

«[http://localhost:18686/MobileSMARTS/api/v1/\\$metadata#Devices";](http://localhost:18686/MobileSMARTS/api/v1/$metadata#Devices%22)

«value» Массив Массив метаданных устройств Mobile SMARTS

## **REST\_API\_ПолучитьСписокДокументовНаСервереSMARTS**

Строка запроса:

[http://10.0.0.29:10501/e1fc20aa-ff42-47df-9e5b-a94ba38b8935/api/v1/Docs?\\$expand=declaredItems,curren…](http://10.0.0.29:10501/e1fc20aa-ff42-47df-9e5b-a94ba38b8935/api/v1/Docs?$expand=declaredItems,currentItems,extendedFields)

Заголовки:

Content-Type: application/json

нет HTTP-метод: GET Код состояния: 200 Ответ сервера:

## Ключ

Значение

Комментарий

«@odata.context»

«[http://localhost:18686/MobileSMARTS/api/v1/\\$metadata#Devices";](http://localhost:18686/MobileSMARTS/api/v1/$metadata#Devices%22)

«value»

Массив

Массив данных документов Mobile SMARTS

## **REST\_API\_ПолучитьДанныеДокументаНаСервереSMARTS**

Строка запроса:

## [http://10.0.0.29:10501/e1fc20aa-ff42-47df-9e5b-a94ba38b8935/api/v1/Docs/PrihodNaSklad](http://10.0.0.29:10501/e1fc20aa-ff42-47df-9e5b-a94ba38b8935/api/v1/Docs/PrihodNaSklad() ('7e38b…

Заголовки:

Content-Type: application/json

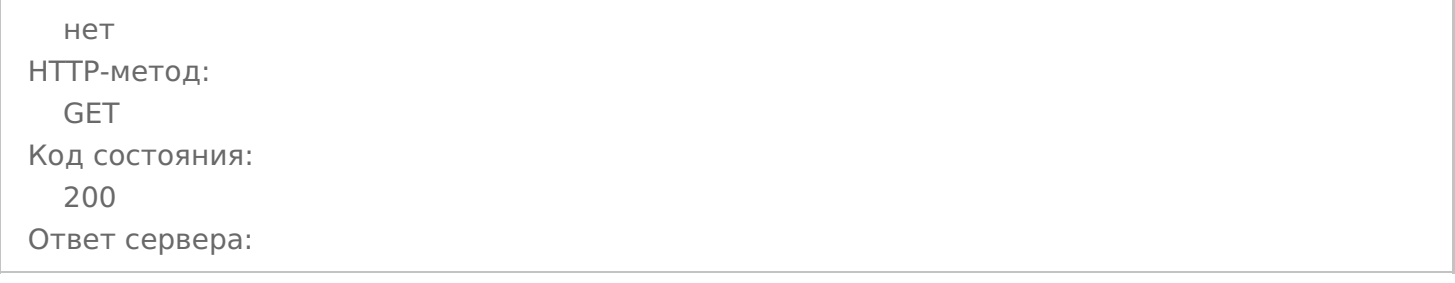

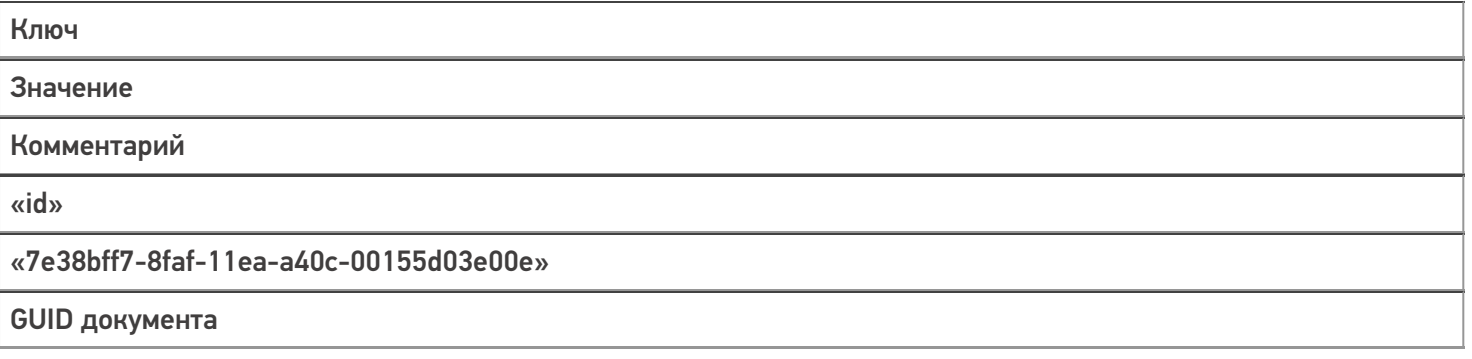

«name»

#### «Приобретение товаров и услуг ТД00-000026 от 06.05.2020 18:37:37»

Имя документа 1С

«nastrojkaBiznesProcessa»

«BPe8d6ec5a-7a78-41ba-8b01-820f78b31cdb»

GUID бизнес-процесса, по которому был выгружен документ

«imyaBP»

«Приобретение товаров и услуг (проверка документа на ТСД)»

Имя бизнес-процесса

«states»

Массив

Состояние документа — Выгружен, В работе, Завершен

«declaredItems»

Массив

Табличная часть СтрокиПлан

«currentItems»

Массив

Табличная часть СтрокиФакт

«combinedItems»

Массив

Табличная часть Совмещенные

«extendedFields»

Структура

Дополнительные реквизиты шапки

«tables»

Массив

Дополнительные табличные части

…

…

И т.д.

## **REST\_API\_ЗаписатьДокументВБазуSMARTS**

Запрос 1 — Выгрузка шапки документа

Строка запроса:

<http://10.0.0.29:10501/e1fc20aa-ff42-47df-9e5b-a94ba38b8935/api/v1/Docs>

Заголовки:

Content-Type: application/json

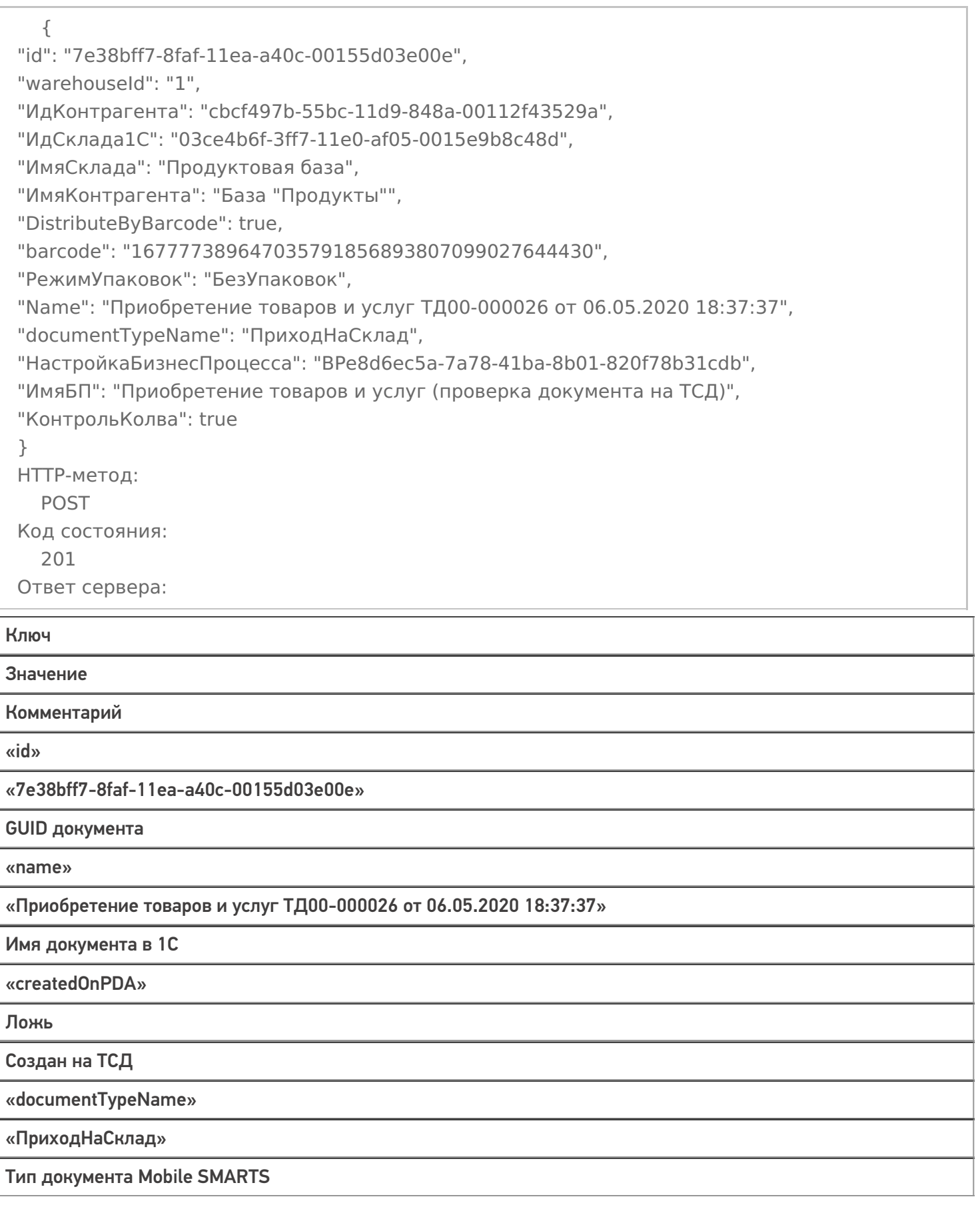

«modified»

Ложь

Изменен

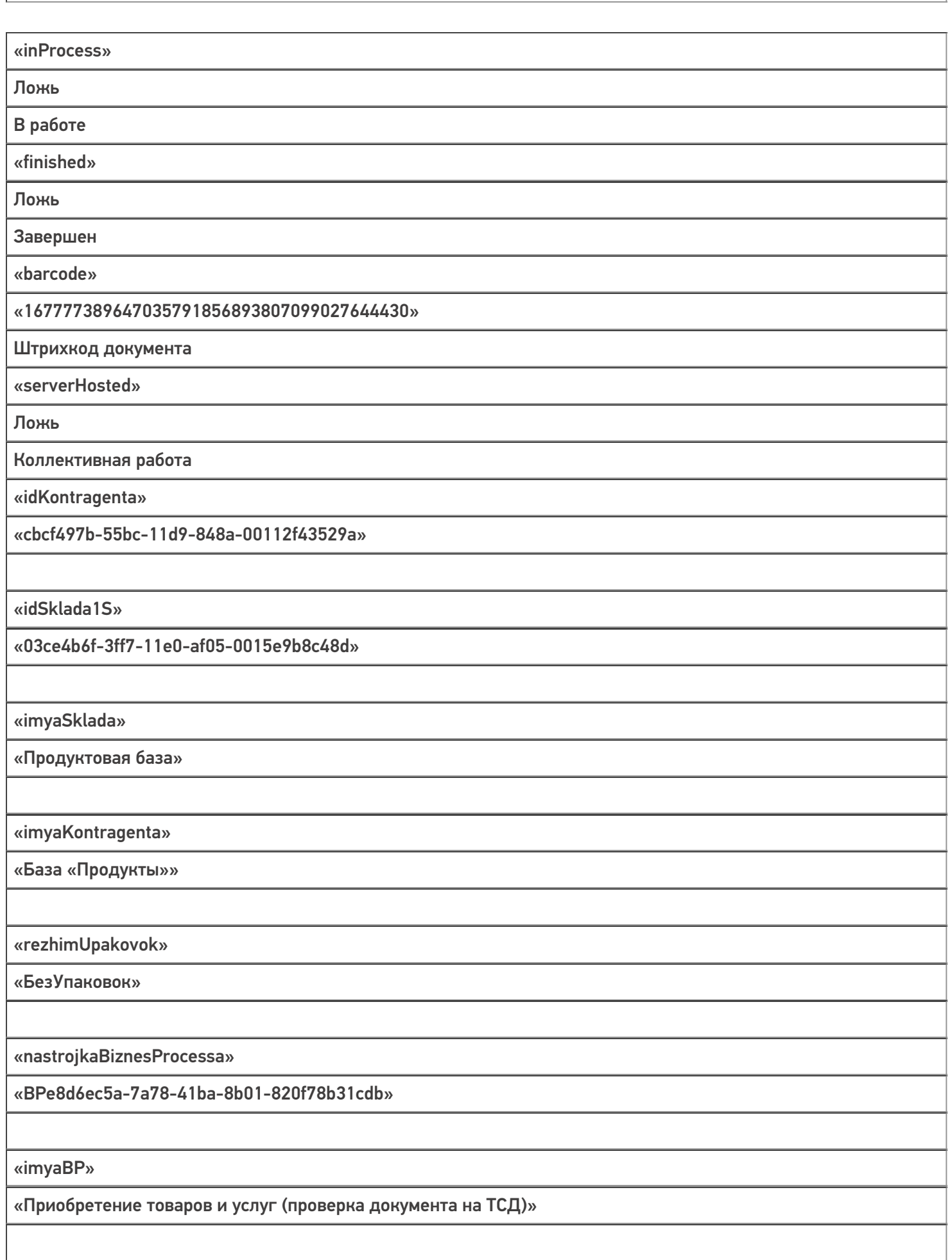

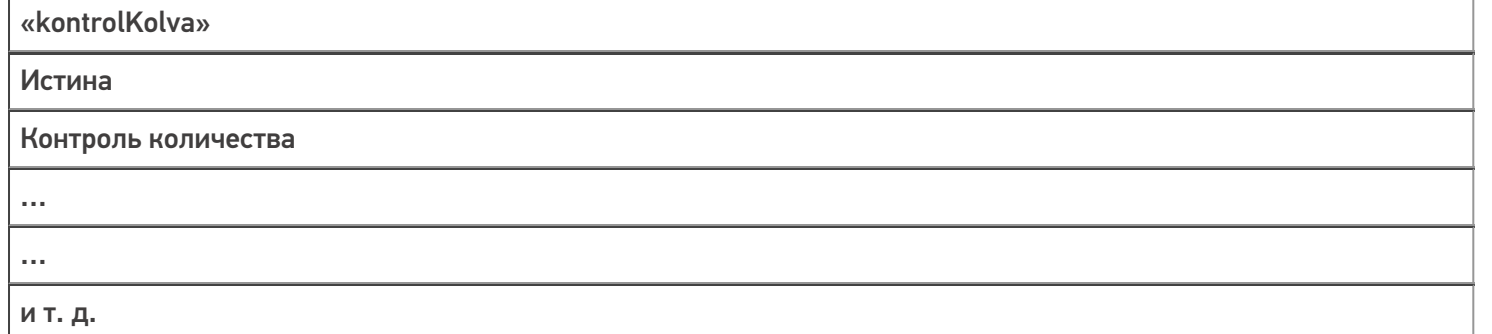

## Запрос 2 — **Выгрузка табличных частей документа, например, declaredItems**

Строка запроса:

#### [http://10.0.0.29:10501/e1fc20aa-ff42-47df-9e5b-a94ba38b8935/api/v1/Docs](http://10.0.0.29:10501/e1fc20aa-ff42-47df-9e5b-a94ba38b8935/api/v1/Docs() ('7e38bff7-8faf-11ea-…

Заголовки:

Content-Type: application/json

## Тело запроса:

```
{
"value": [
{
"packingId": "bd72d8fb-55bc-11d9-848a-00112f43529a",
"productId": "e8a71fa5-55bc-11d9-848a-00112f43529a",
"ИдЕдиницыИзмерения": "bd72d8fb-55bc-11d9-848a-00112f43529a",
"Цена": 41,
"declaredQuantity": 5
}
]
}
HTTP-метод:
  POST
Код состояния:
  200
Ответ сервера:
  нет
```
Запрос 3 — Принудительное сохранение документа, когда все строки уже загружены

Строка запроса:

## [http://10.0.0.29:10501/e1fc20aa-ff42-47df-9e5b-a94ba38b8935/api/v1/Docs](http://10.0.0.29:10501/e1fc20aa-ff42-47df-9e5b-a94ba38b8935/api/v1/Docs() ('7e38bff7-8faf-11ea-…

Заголовки:

Content-Type: application/json

```
нет
HTTP-метод:
  POST
Код состояния:
  204
Ответ сервера:
  нет
```
## **REST\_API\_УдалитьДокументНаСервереSMARTS**

Строка запроса:

[http://10.0.0.29:10501/e1fc20aa-ff42-47df-9e5b-a94ba38b8935/api/v1/Docs](http://10.0.0.29:10501/e1fc20aa-ff42-47df-9e5b-a94ba38b8935/api/v1/Docs() ('7e38bff7-8faf-11ea-…

Заголовки:

Content-Type: application/json

#### Тело запроса:

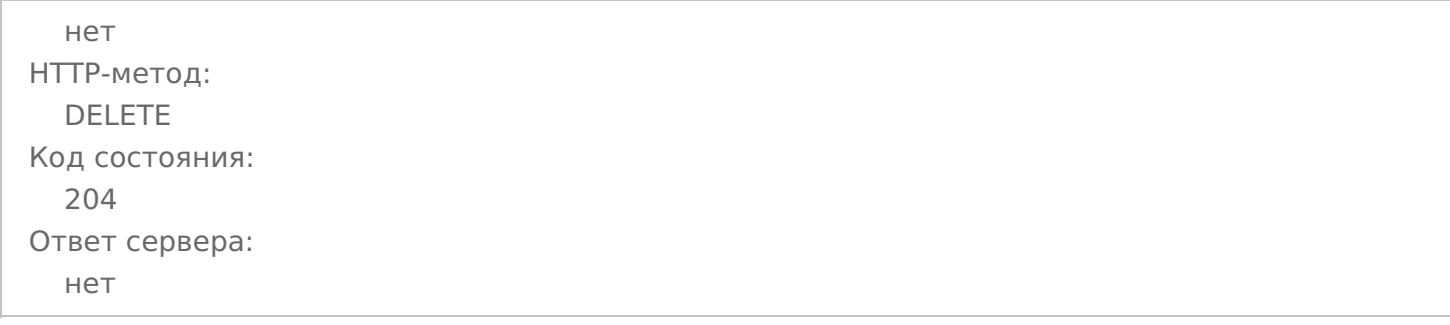

## **REST\_API\_УстановитьСтатусДокументаНаСервереSMARTS**

Строка запроса:

[http://10.0.0.29:10501/e1fc20aa-ff42-47df-9e5b-a94ba38b8935/api/v1/Docs](http://10.0.0.29:10501/e1fc20aa-ff42-47df-9e5b-a94ba38b8935/api/v1/Docs() ('7e38bff7-8faf-11ea-…

Заголовки:

Content-Type: application/json

```
{
"Status": "ОшибкаЗаписи"
}
HTTP-метод:
  PATCH
Код состояния:
  204
Ответ сервера:
  нет
```
# Не нашли что искали?

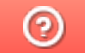

Задать вопрос в техническую поддержку